2017

# **Online Faculty System**

HOW TO COMPLETE THE STANDARD INFORMATION FORM JULIE PATENAUDE

# Filling in the Standard Information Form (form 1)

The standard information form asks questions about the heritage of your church building. It is a legal document and is required for each Faculty application.

The Online Faculty System was built to assist you when filling out this form. All the heritage information required for the standard information form is held and managed centrally in the <u>Church Heritage Record</u>. If you find any errors with the information of your church, please contact the Cathedral and Church Building's Division of the Archbishops' Council (aka <u>ChurchCare</u>).

## I want to complete Form 1 using the Church Heritage Record

#### 1. Click the Edit button

| Details  | Supporting documents and images | History | Messages |   |          |
|----------|---------------------------------|---------|----------|---|----------|
| Summary  | description of proposed works   |         |          | 0 | 🖾 🍞      |
| Standard | Information                     |         |          | 3 |          |
| Petition |                                 |         |          | 3 | <b>X</b> |
| Statemer | t of Significance               |         |          | 3 | 🖾 📝      |
| Statemer | t of Needs                      |         |          | 3 | 🖾 📝      |

2. Scroll to the bottom of the page and click "Reload from Church Heritage Record"

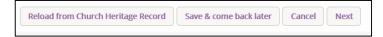

This will automatically fill in the standard information form with the data that is held in the Church Heritage Record. *\*It will overwrite any information you have already entered manually*.

3. Click ok

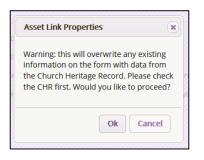

4. Use the progress bar at the top of the page to scroll through the form and make sure all the questions have been filled in and that you are happy with the answers provided. Make any necessary changes.

| 1 2 3 4                           |                            |
|-----------------------------------|----------------------------|
| Approximate date of church 🥥 Edit | Modern (1914AD to Present) |
| Is the church listed?   Ø Edit    | ● Yes ○ No                 |

5. Once you are happy that the form is complete, go to page 4 and click Finish Form

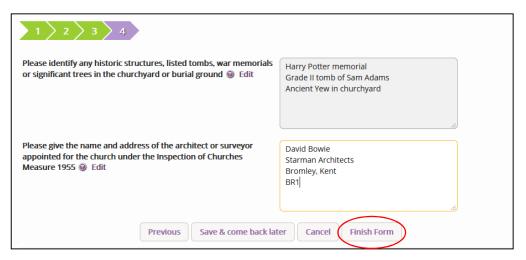

### I want to fill in Form 1 manually

You can choose to complete Form 1 yourself by clicking on the correct answers. Please note that none of the questions are mandatory; this means you can leave them blank.

Some of the questions can be a bit tricky. If you are not certain what is being asked, take your mouse and hover over the little question mark sign – secrets could be revealed.

| Approximate date of church     | 9 Etlit                                                                                                    | Modern (1914AD to Present)              | ~             |
|--------------------------------|----------------------------------------------------------------------------------------------------|-----------------------------------------|---------------|
| Is the church listed? 🥥 Edit   | This is the main or most important peri                                                                                                    | od of build of the current church build | ding, not the |
| If so, please state whether it | date of the earliest fragments or church on the site. You can find out the main period of<br>your church by looking at your <u>Church Heritage Record</u> . |                                         |               |

#### To complete Form 1:

#### 1. Click the Edit button

| Details Supporting documents and images | History Messages | 85.55 |
|-----------------------------------------|------------------|-------|
| Summary description of proposed works   |                  |       |
| Standard Information                    |                  | 3 1 2 |
| Petition                                |                  | 3 🖪 📝 |
| Statement of Significance               |                  | 3 🖪 💙 |
| Statement of Needs                      |                  | 3 🖾 💦 |

2. Use the drop-down menu options to select the approximate date of your church. \*If you know the exact date of your church, please include it in your Statement of Significance.

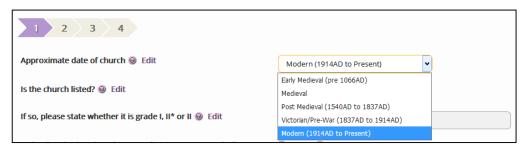

3. Click Yes or No if your church is listed by History England

Is the church listed? 

Edit

Ves

No

4. If your church IS listed, please write if it is grade I, II\*, or II.

| If so, please state whether it is grade I, II* or II 🥥 Edit | * |
|-------------------------------------------------------------|---|

5. Click Yes or No if there is a <u>Scheduled Ancient Monument</u> within the curtilage of your church building.

Is the church, churchyard or any adjoining structure wholly or expertive scheduled as an ancient monument? 
Construction of the second second secon

#### 6. Click Yes or No if your church is in a Conservation Area

Is the church, churchyard or any adjoining structure in a O Yes O No conservation area? Edit

7. If the church IS in a Conservation Area, please write its name

| If it is, please state which @ Edit | Skittles Conservation Area |
|-------------------------------------|----------------------------|
|                                     |                            |
|                                     |                            |
|                                     |                            |

8. Click Next to go to the next page OR click "Save & Come back later" to leave Form 1.

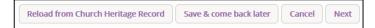

#### 9. Click Yes or No if your church building is in a National Park

| Is the church, churchyard or any adjoining structure in a national | ○ Yes | No |
|--------------------------------------------------------------------|-------|----|
| park? @ Edit                                                       |       |    |

10. If your church IS in a National Park, please write its name.

| If it is, please state which @ Edit | Exmoor |
|-------------------------------------|--------|
|                                     |        |
|                                     | ji.    |

11. Click Yes or No if you have seen bats in or around your church building

| Is there any evidence that bats use the church, its curtilege or any | O Yes | No |
|----------------------------------------------------------------------|-------|----|
| adjoining structure? 🕘 Edit                                          |       |    |

12. Write details of privately owned chapels, aisles or windows in your church.

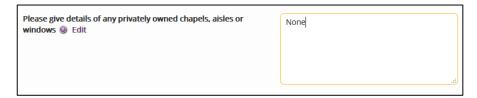

13. Write the name of your Lay Rector (if applicable)

Name of lay rector, if known @ Edit Bob Smith

14. Click Next to go to the next page OR click "Save & Come back later" to leave Form 1.

Previous Save & come back later Cancel Next

15. Click Yes or No if your building or burial ground is consecrated

Is the churchyard or burial ground consecrated? 

Edit

Yes

No

16. Click Yes or No if your churchyard has been used for burials before

Has it been used for burials? 
• Yes

17. Click Yes or No if your churchyard is still open for burials now

| Is it still used for burials? | Yes | O No |
|-------------------------------|-----|------|
|-------------------------------|-----|------|

18. Click Yes or No if your churchyard is officially closed for burials

If the churchyard or burial grounds is no longer used for burials O Yes I No has it been closed by Order in Council? I Edit

19. If your churchyard IS closed for burial, please write the date of the Order in Council

If it has, please give the date of the Order @ Edit

N/A

#### 20. Click Yes or No if there are War Graves in your churchyard

Are there any graves that are identified as war graves by the ONO Commonwealth War Graves Commission? OEdit

21. Click Next to go to the next page OR click "Save & Come back later" to leave Form 1.

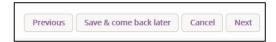

22. Write all the historic structures, listed tombs, war memorials or significant trees in your churchyard.

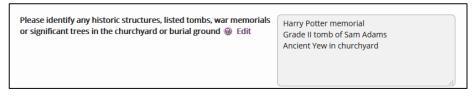

23. Write the name and address of the architect who does your Quinquennial Reports.

| Please give the name and address of the architect or surveyor appointed for the church under the Inspection of Churches Measure 1955 @ Edit | David Bowie<br>Starman Architects<br>Bromley, Kent<br>BR1 |
|----------------------------------------------------------------------------------------------------|-----------------------------------------------------------|
|                                                                                                    |                                                           |

24. Click Finish Form to save your work and leave the Form 1

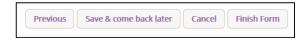